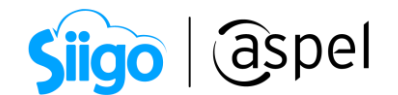

## Emisión de CFDI de Ingreso CON Complemento de Carta Porte (autotransporte) y multidestino

 $\blacklozenge$ i $Q$ uién no está obligado a incorporar en la factura electrónica, ya sea de tipo [ingreso o traslado, el complemento Carta Porte?](http://omawww.sat.gob.mx/tramitesyservicios/Paginas/documentos/Preguntas_frecuentes_CartaPorte.pdf)

Todas las empresas o personas que trasladen bienes y/o mercancías de manera local que usen vehículos de carga ligera con características menores a las de un camión tipo C2, conforme a lo establecido en la [NOM-012-SCT-2-2017](https://www.dof.gob.mx/nota_detalle.php?codigo=5508944&fecha=26/12/2017#gsc.tab=0), no están obligados a emitir una factura electrónica de tipo ingreso o traslado con complemento Carta Porte, siempre que en los trayectos no se transite por algún tramo de carretera federal mayor a 30 kilómetros.

Fundamento: Artículos 29 y 29-A del CFF, reglas 2.7.7.3., 2.7.7.4., 2.7.7.5., 2.7.7.6., 2.7.7.8. y 2.7.7.12. de la RMF para 2022.

Para configurar tu sistema consulta el siguiente documento: **PDF** Configuración de CFDI de Ingreso [con Complemento Carta Porte \(autotransporte\) y](https://descargas.aspel.com.mx/Tutoriales/SAE80/S082_Configuracion_CFDI_IngresoV40_Multidestino.pdf)  [multidestino.](https://descargas.aspel.com.mx/Tutoriales/SAE80/S082_Configuracion_CFDI_IngresoV40_Multidestino.pdf)

La emisión del CFDI al que se le incorpora el complemento Carta Porte, se prorrogará hasta el 31 de julio de 2023 la aplicación de las sanciones derivadas de los requisitos en el llenado del referido complemento. Para mayor información da clic [>>aquí<<.](https://www.gob.mx/sat/prensa/el-sat-informa-sobre-la-prorroga-para-la-emision-del-cfdi-en-su-version-4-0-y-de-la-aplicacion-de-sanciones-y-exigibilidad-del-folio-fiscal-del-cfdi-en-materia-de-carta-porte)

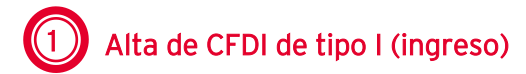

Una vez realizada la configuración en cada uno de los catálogos es momento de realizar la emisión del CFDI con complemento Carta Porte

Para ello ingresa a:

Menú Ventas > Ventas > Facturas.

Ingresa los datos correspondientes a la factura a emitir, para incorporar el Complemento

Carta Porte da clic en el icono .

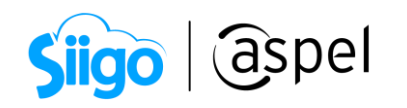

| Alta de documentos [ Factura No. FCP0000000023 ]<br>$\Box$<br>$\Sigma$<br>$\equiv$                                                                              |                                                                       |                            |                                                      |                     |           |                          |                    |                |                           |
|----------------------------------------------------------------------------------------------------|-----------------------------------------------------------------------|----------------------------|------------------------------------------------------|---------------------|-----------|--------------------------|--------------------|----------------|---------------------------|
| 高野の<br>$\mathbb{R}^{\circ}$<br>ā                                                                                                    |                                                                       |                            |                                                      |                     |           |                          |                    |                |                           |
| Factura                                                                                                    | Directa                                                               | Número                     | FCP0000000023                                        | $^{\circ}$          | Fecha     | 04/10/2022               | 面<br>Cliente       |                | $\boxed{\textcircled{2}}$ |
| RFC                                                                                                    | MESE871009PV6<br><b>C</b><br>Nombre<br>INDUSTRIAL AZTECA S.A. DE C.V. |                            |                                                      |                     |           |                          | Su pedido          |                |                           |
| Calle                                                                                                    | Avenida Granjas                                                       |                            |                                                      | $\mathsf{\ }$       | Núm, ext. | $\overline{17}$          | Esquema            | 0 <sup>2</sup> |                           |
| Colonia                                                                                                    |                                                                       |                            |                                                      |                     | Núm. int. | 1.00                     | Descuento          | 5.000000 田     |                           |
| Código postal                                                                                                    | 02130                                                                 | Población                  | Ciudad de México                                     |                     | Pais      | México                   | Desc. Fin.         | 0.000000       |                           |
| Régimen fiscal                                                                                                    | 625                                                                   |                            | Régimen de las Actividades Empresariales con ingreso |                     | Entrega   | 04/10/2022               | m<br>Vendedor      |                | $\overline{a}$            |
| Condición                                                                                                    |                                                                       |                            |                                                      |                     |           |                          | Comisión           | 5.000000       |                           |
| Enviar a                                                                                                    | Cda, de San Francisco # 28 ENTRE San Pedro Y San Fermín               |                            |                                                      | Q                   | Almacén   |                          | $1\vert\mathbb{Q}$ |                |                           |
| Destinatario                                                                                                    |                                                                       |                            |                                                      |                     | T. cambio | 1.000000                 |                    |                |                           |
| Moneda                                                                                                    | $1$ <sup>2</sup>                                                      | Pesos                      |                                                      |                     |           |                          |                    |                |                           |
| Cant                                                                                                    | Almacén<br>Producto                                                   | Clave SAT<br><b>Unidad</b> | Unidad S Desc. 1                                     | Desc. 2<br>I.E.P.S. | Ret. ISR  | <b>Ret IVA</b><br>I.V.A. | Comisión           | Prec. Unit     | Subtotal por partida      |
| ▶ ※Ⅱ<br>圖<br>No aplic: 78101800<br>0.000000<br>$-4.000000$ 16.00000<br>5.000000<br>150.000000<br>1 SERV-TRAS1<br>E48<br>5,000000 0,000000<br>0.000000<br>150.00 |                                                                       |                            |                                                      |                     |           |                          |                    |                |                           |
|                                                                                                    |                                                                       |                            |                                                      |                     |           |                          |                    |                |                           |
| SERVICIO DE TRASLADO<br>159.60<br>Total por partida<br>Descripción                                                                                              |                                                                       |                            |                                                      |                     |           |                          |                    |                |                           |
| Datos Obligatorios para documentos digitales.                                                                                                    |                                                                       |                            |                                                      |                     |           |                          |                    |                |                           |

Figura 1. Alta de CFDI de Ingreso.

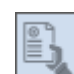

a.1) En el icono  $\Box$  se muestran los datos previamente configurados en la serie que se dio de alta desde los parámetros del sistema, solo será necesario indicar si el documento es "Transporte internacional", si la respuesta es "Sí", entonces se deberá guiar con la siguiente tabla:

La serie a utilizar para la emisión de dicho CFDI, deberá de tener activo el parámetro "Captura datos de comercio exterior".

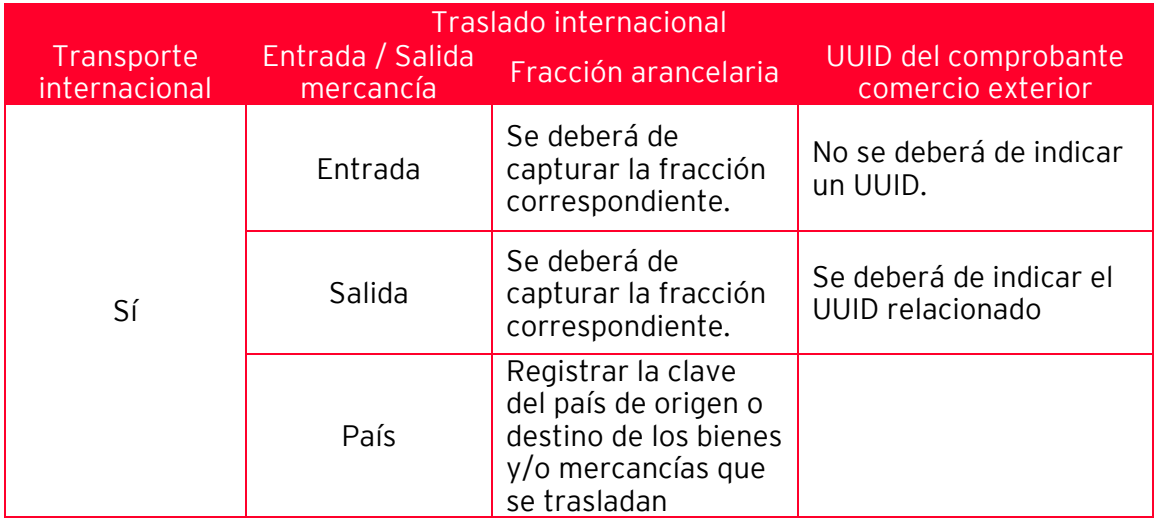

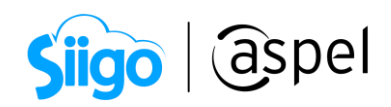

En la sección "Ubicación" ahora es posible agregar múltiples destinos.

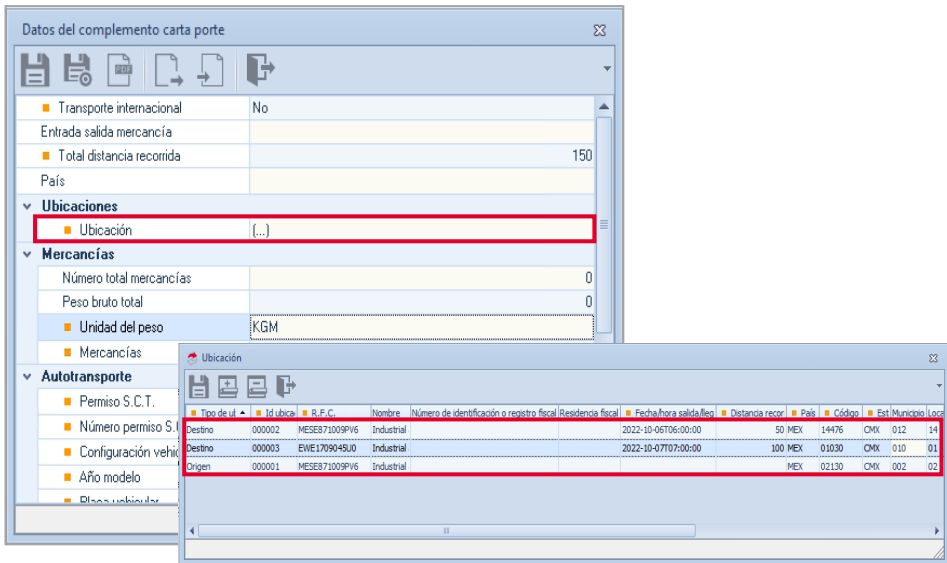

Figura 2. Datos del complemento Carta Porte.

a.2) Ingresa los productos a transportar del cliente y destinos.

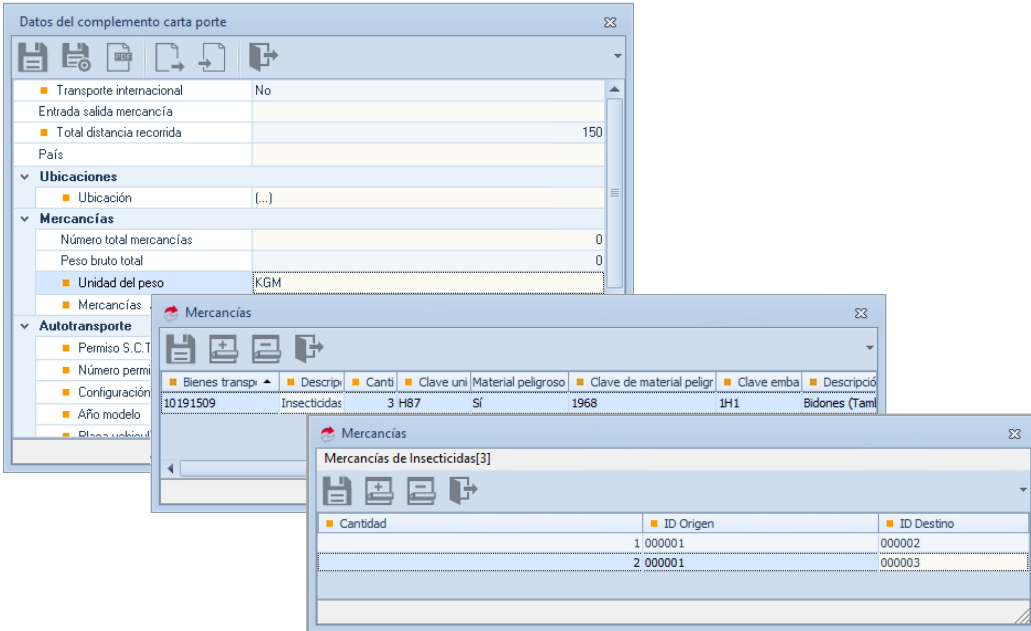

Figura 3. Mercancías a transportar con multidestino.

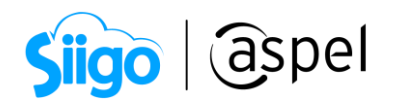

En la sección peso bruto el sistema sumará el peso neto de cada uno de los productos previamente ingresados.

**En la sección número total de mercancías mostrará el número de partidas que se** agregan por producto, no la sumatoria de los productos o mercancías.

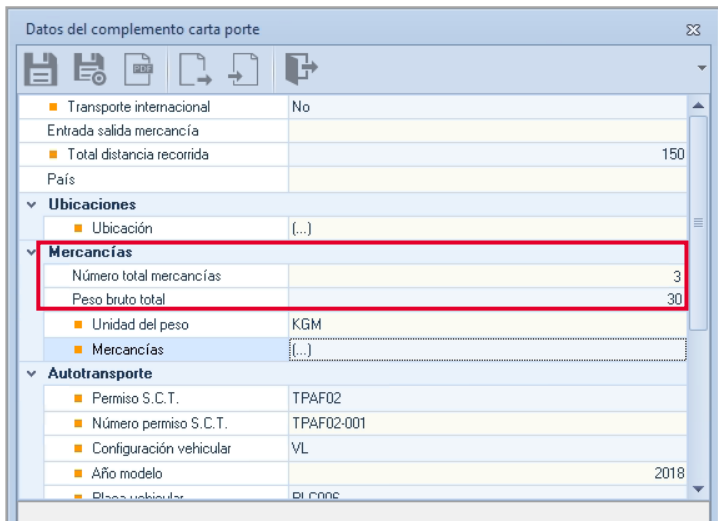

Figura 4. Peso bruto y total de mercancías.

a.3) Podrás obtener una vista previa del complemento de carta porte da clic en

 $a.4$ ) Si los datos son correctos da clic en **para guardar los campos correspondientes** al complemento de Carta Porte. De igual manera si los datos son correctos en la

factura a emitir da clic nuevamente en  $\Box$  o F3 para realizar la emisión del CFDI con complemento Carta Porte.

a.5) Al continuar se muestra nuevamente los datos para el CFDI con complemento Carta Porte, en la ventana se puede observar que se habilitan dos iconos para guardar el

documento, en el cual se deberá de presionar el icono , donde se indica que el sistema grabará el CFDI CON Complemento Carta Porte.

国庭

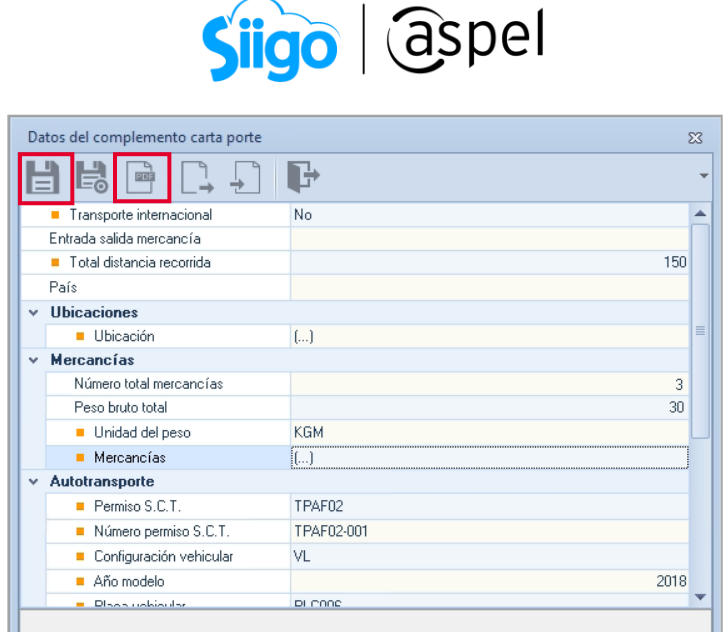

Figura 5. Generar CFDI con complemento.

**iListo!** Con estos pasos se generará el CFDI de tipo I (ingreso), no olvides que previamente se debió de configurar el formato correspondiente a la carta porte con Complemento en la serie.

Te invitamos a consultar más documentos como este en [Tutoriales](https://www.aspel.com.mx/tutoriales) y a suscribirte a nuestro canal de [YouTube](https://www.youtube.com/user/ConexionAspel)

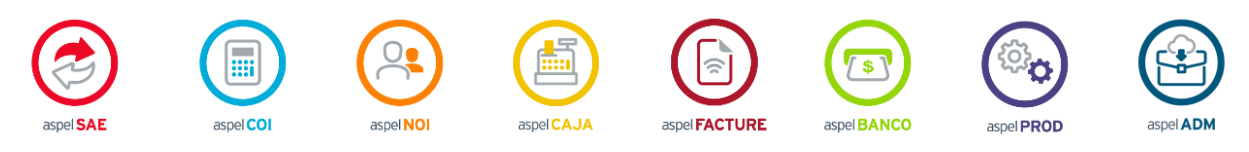

Dudas, comentarios y sugerencias sobre este documento [aquí.](mailto:buzoncapacitacion@aspel.com.mx?subject=Dudas,%20comentarios%20y%20sugerencias%20(tutoriales))

Soporte Técnico